## **Boletim Técnico**

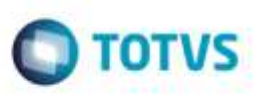

## **Opção Imprimir do Cálculo de Frete do Romaneio**

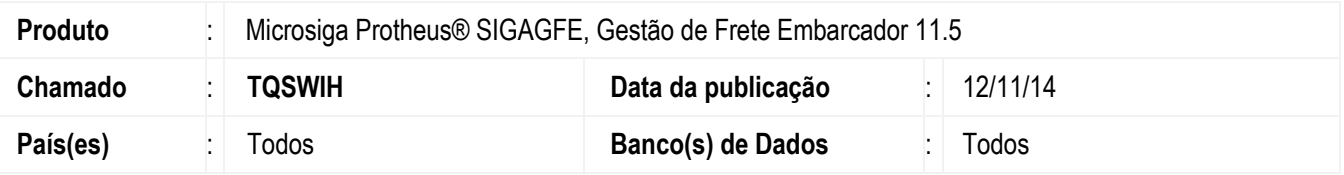

Efetuada alteração na opção **Imprimir** para que imprima corretamente o Log gerado no cálculo do romaneio.

Para viabilizar essa melhoria, é necessário aplicar o pacote de atualizações (*Patch*) deste chamado.

## **Procedimento para Utilização**

1. Em **Gestão de Frete Embarcador** (**SIGAGFE**), acesse **Movimentação** > **Expedição/Recebim** > **Romaneios de Carga**.

Realize o cálculo de um romaneio e selecione a opção **Imprimir**, verifique que a impressão foi realizada corretamente.

## **Informações Técnicas**

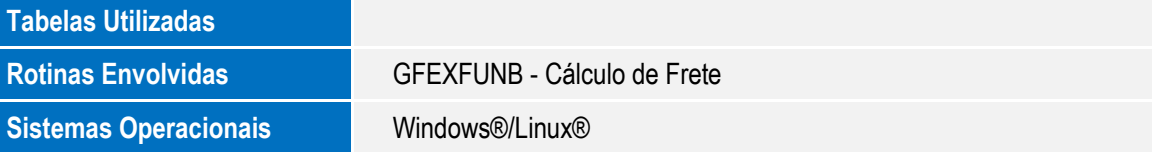

ö